# **SISTEMA DE ADQUISICION DE DATOS Y SUPERVISION EQUIPOS (NI): PLANTA CONTROL DE NIVEL**

Ana Albán De la Torre<sup>1</sup>, Giosmara Cañarte Abad<sup>2</sup>, Gonzalo Espinoza Vargas<sup>3</sup>, Raphael Alarcón Cottallat4

¹Ingeniera Eléctrica en Industrial 2003 ²Ingeniera Eléctrica en Industrial 2003 ³Ingeniero Eléctrico en Industrial 2003

4 Director de Tópico. Ingeniero Eléctrico en Potencia, Escuela Superior Politécnica del Litoral, 1997, Postgrado Brasil, Escuela Federal de Ingeniería de Itajubá 2001, Profesor de ESPOL desde 2001.

### **RESUMEN**

Se implementó la Planta Didáctica de Control de Nivel utilizando un Sensor de Nivel, un Tanque, una Válvula de Control, la tarjeta de Adquisición de Datos de la NI y el Labview(software de Interface Gráfica) utilizando un control Proporcional Integral(PI).

#### **INTRODUCCIÓN**

El objetivo de la Planta Didáctica es mantener el nivel del líquido en un valor determinado controlando el ingreso de agua al tanque a través de una válvula de control. La variable controlada es el nivel del líquido en el tanque y la variable manipulada es el flujo de ingreso de agua.

# **CONTENIDO**

#### **SISTEMAS DE CONTROL**

Un sistema de control es una conjunto de componentes que forman una configuración para proporcionar una respuesta deseada, Los componentes básicos de todo sistema de control son: Sensor, Transmisor, Controlador(P, I, D, PI, PD, PID etc.) y Elemento Final que puede ser una Válvula de Control. Un sistema de control con retroalimentación es aquel que busca mantener una relación determinada de una variable del sistema con otra, comparando sus funciones y usando sus diferencias como medio de control. El concepto de retroalimentación es el principio fundamental para el analizar y diseñar sistemas de control.

El objetivo principal del control automático de procesos es mantener la variable controlada en un valor determinado utilizando la variable manipulada a pesar de las perturbaciones. La función de transferencia de un sistema se define como la relación entre la transformada de Laplace de la variable de salida y la transformada de Laplace de la variable de entrada. Un sistema estable se define como aquel que tiene una respuesta limitada, es decir, si estando sujeto a una entrada o perturbación limitada, su respuesta es de magnitud limitada.

#### **HERRAMIENTAS DIGITALES DE LA NI PARA CONTROL DE PROCESOS**

La National Instruments nos presenta una amplia gama de dispositivos de acuerdo a los requerimientos y necesidades de cada proceso. Además de las diferentes clases de software con las cuales dichos elementos trabajan.

Entre las clases de software que se pueden utilizar con cualquier dispositivo de la NI, tenemos: Labview, NI Lookout, NI Measurement Studio,

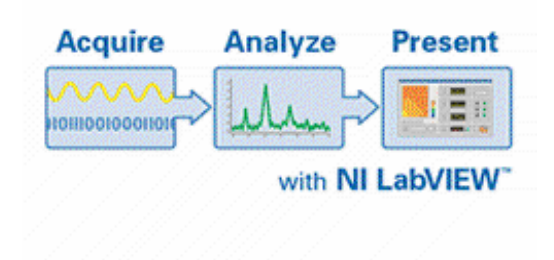

**FIG.1.1** Software de Medición Labview

Las opciones en cuanto a hardware de medición son las sgtes: Dispositivos de medición, Dispositivos Digitales de alta velocidad, DAQ la adquisición de datos, Adquisición y análisis de señales dinámicas, Multímetros digitales, Contadores/Temporizadores, etc.

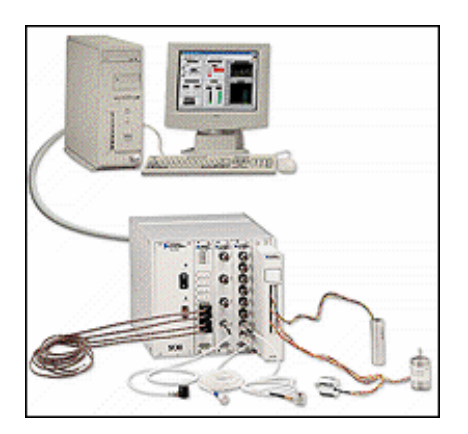

**FIG.1.2** Hardware de Medición

La NI también nos presenta hardware y software para los procesos en Tiempo Real(cuyas funciones nos brindan completa flexibilidad y funcionabilidad), Control y Medición del Field Point Industrial( para sistemas Distribuidos), Control y Conectividad de Instrumentos, Comunicación Industrial.

La tarjeta de Adquisición de Datos PCI-6024E tiene 16 canales para entradas analógicas, 2 canales para salidas analógicas, un conector de 68 pines y 8 líneas de I/O.

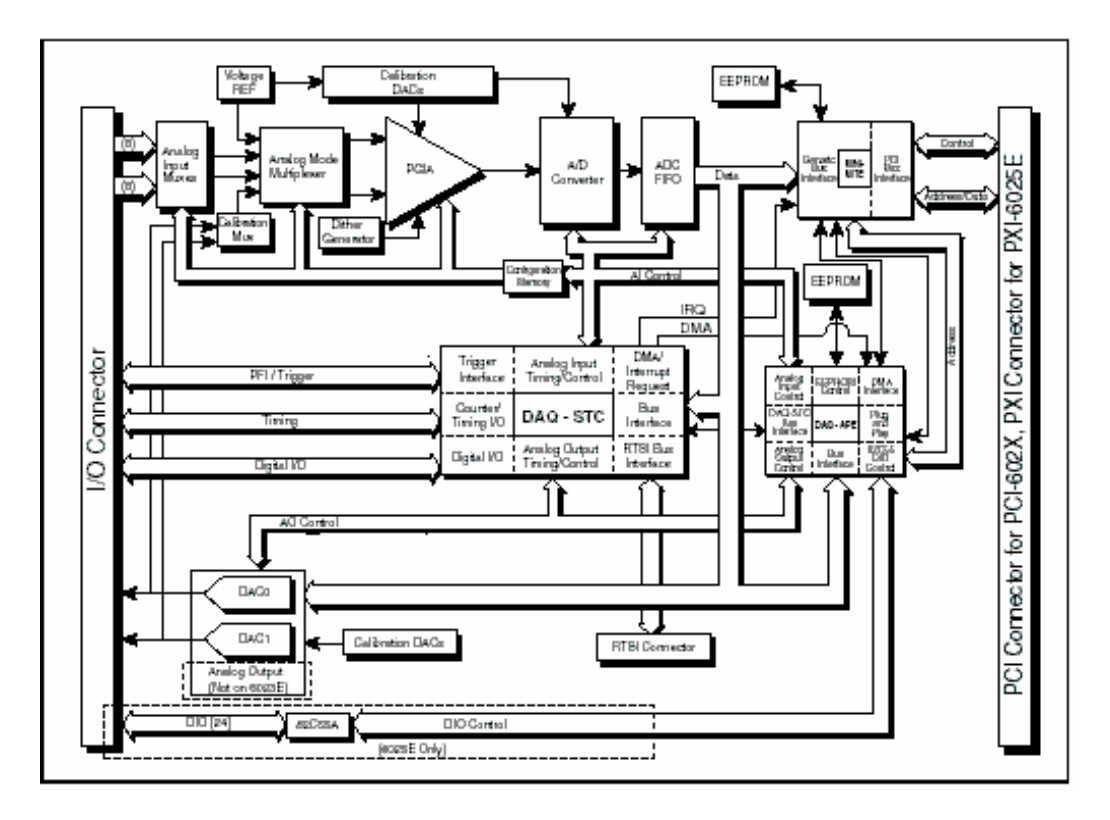

**FIG.1.3** Tarjeta de Adquisición de Datos de la NI PCI-6024E

Para realizar la Configuración del Hardware, se da doble clic en el icono **Measurement & Automation** del escritorio ó en Inicio, Programas, National Instruments, Measurement & Automation**,** donde aparece la pantalla Measurement & Automation Explorer**.** En esta unidad se puede configurar tanto entradas como salidas analógicas y digitales. Hacemos clic en **Data Neighborhood,** Create New, Virtual Channel, Finish.

Luego aparece una pantalla, donde se debe seleccionar el tipo de canal que se va a configurar ya sea: I/O Analógica o Digital.

#### **OBJETIVO, DESCRIPCION Y ANALISIS TEORICO DE LA PLANTA DE CONTROL DE NIVEL**

La Planta Didáctica de Control de Nivel consta de: Un Tanque, Tuberías, Sensor de Nivel, Válvula de Control y el Controlador.

En la parte inferior del tanque se encuentra una tubería de salida o de purga del líquido, que presenta una resistencia a la circulación del líquido, llamada **Resistencia Hidráulica Rt,** cuyo valor se obtuvo experimentalmente**.** El sensor de nivel consta de un reóstato conectado a un brazo rodeado de una boya y a medida que el líquido sube o baja hace desplazar dicha boya, la cual a su vez mueve el reóstato.

La válvula de Control que se va a utilizar es una válvula lineal, de ½ pulg. Para el controlar la planta se utilizará un controlador Proporcional Integral PI, cuyos parámetros son: Componente Proporcional(Kp) y Componente Integral(Ki).

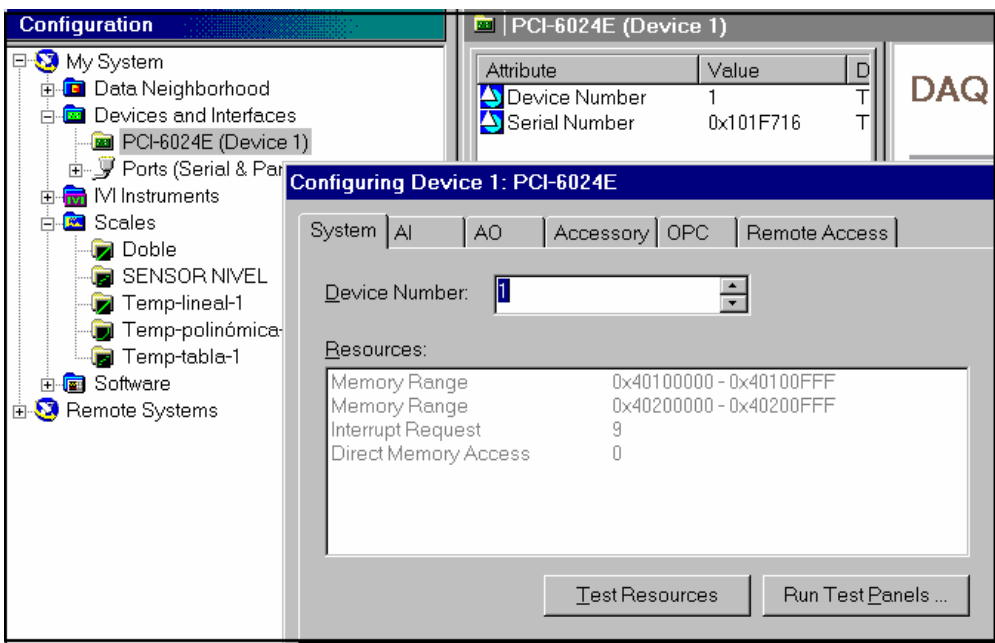

**FIG.1.4** Pantalla de Measurement and Automation

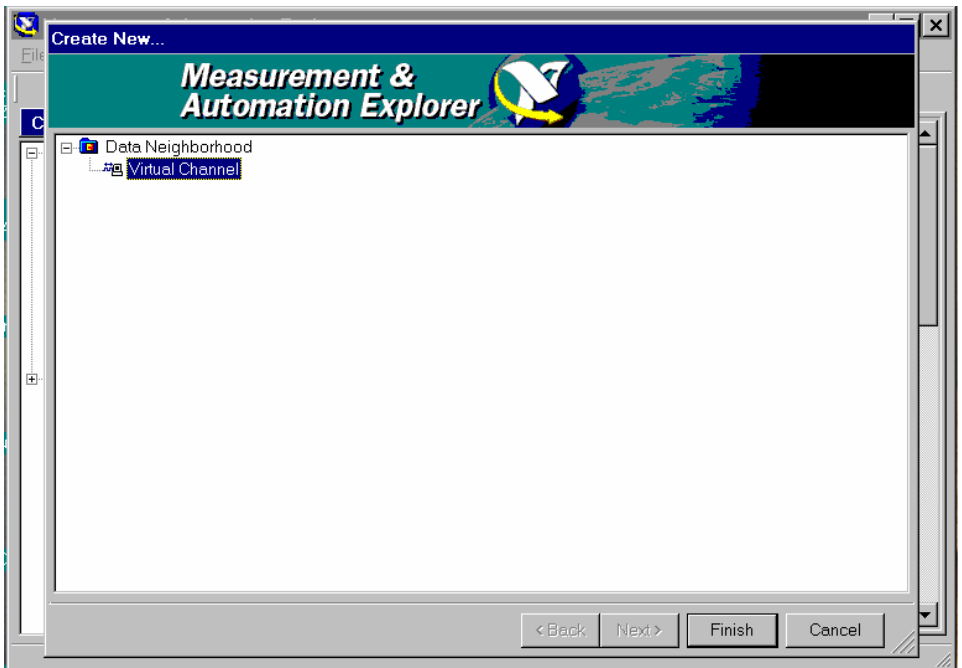

**FIG.1.5** Configurando Canales de la PCI-6024E

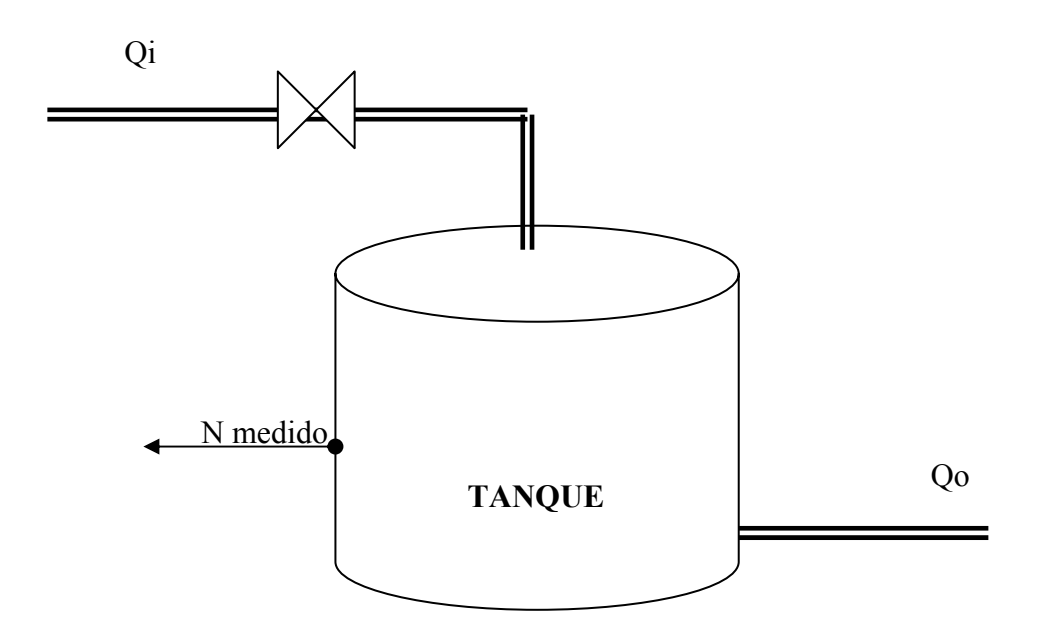

**FIG.1.6** Esquemático de la Planta Didáctica de Control de Nivel

La función de transferencia del proceso es: **H(s)/Qi(s)= (R/AR s + 1).** Para obtener la ganancia total de la planta tenemos que calcular las ganancias individuales los elementos que conforman dicha planta: Ganancia del proceso, Ganancia del sensor de nivel, Ganancia de la válvula y Ganancia del controlador.

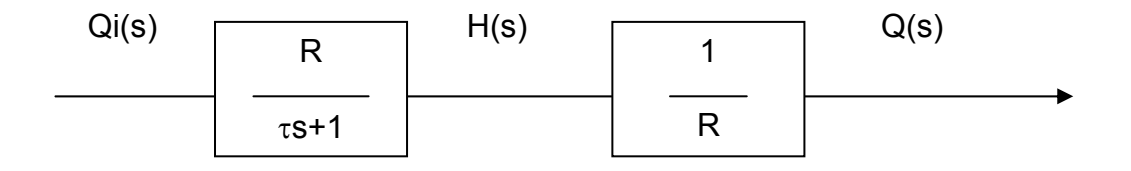

**FIG.1.7** Diagrama de Bloques del Proceso a circuito abierto

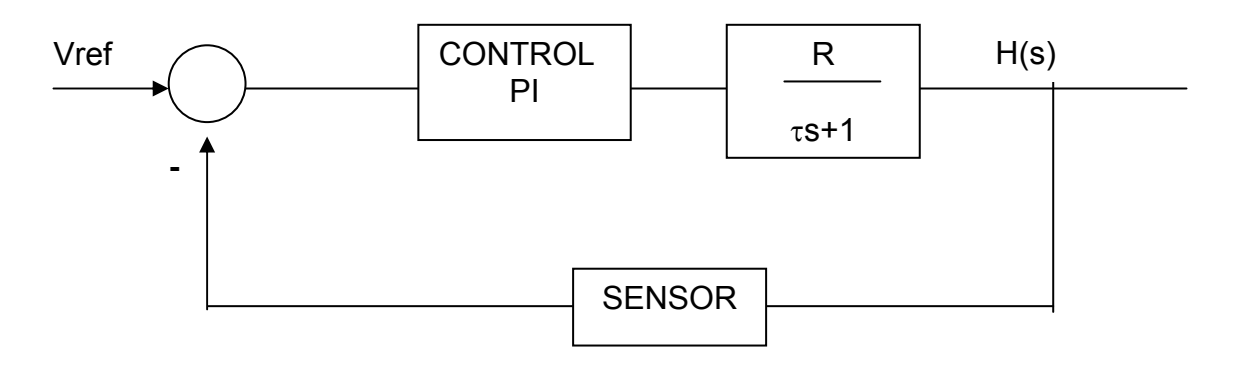

**FIG.1.8** Diagrama de Bloques del Proceso con el lazo de Retroalimentación y el Control PI

#### **IMPLEMENTACION DE LA PLANTA DE CONTROL DE NIVEL MEDIANTE EL SOFTWARE LABVIEW**

LABVIEW es un lenguaje de programación que utiliza iconos en lugar de líneas de texto para crear aplicaciones. A diferencia de los lenguajes de programación basados en texto donde las instrucciones determinan la ejecución del programa, LABVIEW utiliza diagramas de flujo donde los datos determinan la ejecución.

Los programas en LABVIEW son llamados instrumentos virtuales(VIs) ya que su apariencia y operación se asemeja a instrumentos físicos como osciloscopios y multímetros. Un VI contiene los sgtes. componentes: Panel Frontal(Interface al Usuario), Diagrama de bloques(Codificación o representación de funciones para controlar los objetos en el panel frontal), Icono Conector(Representación en forma de terminales de las entradas y salidas).

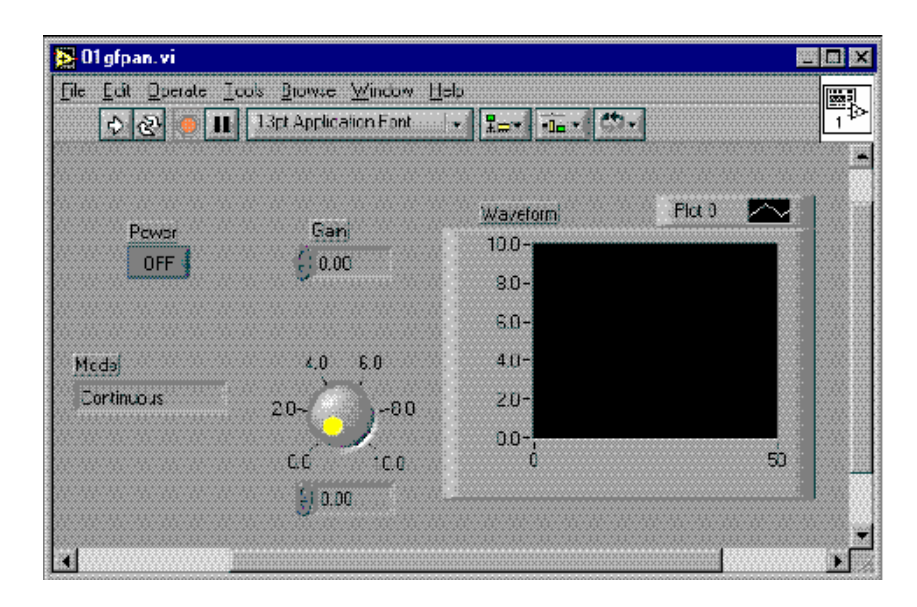

**FIG.1.9** Panel Frontal de un VI

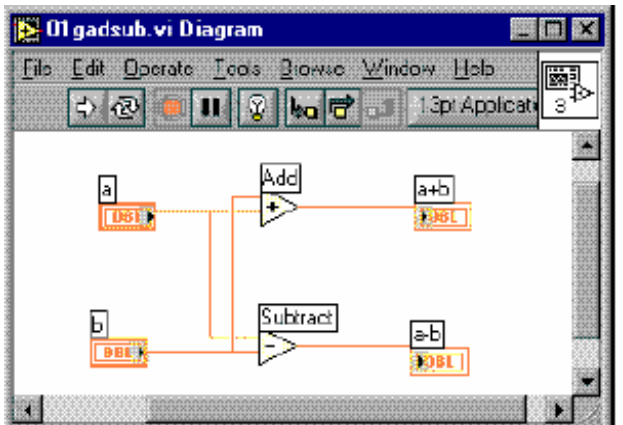

**FIG.1.10** Diagrama de Bloques de un VI

LABVIEW brinda las opciones que se requieren para crear y editar el panel frontal y diagrama de bloques a través de paletas, herramientas y menús. Los elementos que conforman la pantalla Principal del Control de Nivel son los sgtes: Sensor de Nivel, Setpoint, Tuberías y Válvulas de Control, Control PI, Parámetros de Afinación, Adquisición de Datos, Retardo de Tiempo y Lazo While.

El voltaje que proviene del Sensor representa la altura de Agua en el tanque en **(cm)**, cuyo valor se observa en un display numérico. El Setpoint es el nivel en el cual tiene que mantenerse el nivel de líquido, se representa por un control numérico cuyo valor es ingresado por el usuario. Las Tuberías y Válvula de control son variables booleanas, que para efectos de visualización se utilizó comparadores del tipo "mayor que", "menor que".

Para implementar el control Proporcional Integral se ha utilizado un lazo **While,** Dentro del Lazo While encontramos la estructura **Secuencia**. La Estructura consta de 5 Pantallas(0..4), las mismas que efectuarán las operaciones matemáticas, dando como resultado la ecuación del Voltaje de Salida del Controlador.

Para realizar la adquisición de datos de la Variable de Entrada, es decir, altura de líquido en el tanque el arreglo **AI-1 Scan,** el cual mide las señales sobre el canal 0(canal donde ingresan los voltajes del Sensor de Nivel) y retorna las mediciones en un arreglo de escala o valores binarios. Para entregar los voltajes de la Variable de Salida **AO Write One Update,** el cual envía el valor de voltaje al canal de salida específico, en nuestro caso el Canal 0.

#### **CONCLUSIONES**

Se verificó los valores del voltaje de salida del Controlador PI hacia la Válvula de Control, de tal manera que si el valor medido no era el deseado o setpoint, el voltaje de salida aumenta hasta cierto punto; a medida que el error es más pequeño, esto es el valor medido se acerca al setpoint, el voltaje de salida empieza a decrecer, se empieza a cerrar la válvula hasta que el voltaje llega a cero, la válvula se cierra totalmente.

Se observó, mediante las gráficas tanto el ingreso de información como salida de la misma. El ingreso o adquisición de Datos del Sensor de Nivel a la Tarjeta; como salida, del Control PI hacia la Válvula de control.

Cabe mencionar una recomendación, es aconsejable utilizar circuitos de protección tanto para las entradas como para las salidas para evitar daños a la misma.

# **DIAGRAMA PRINCIPAL CONTROL DE NIVEL**

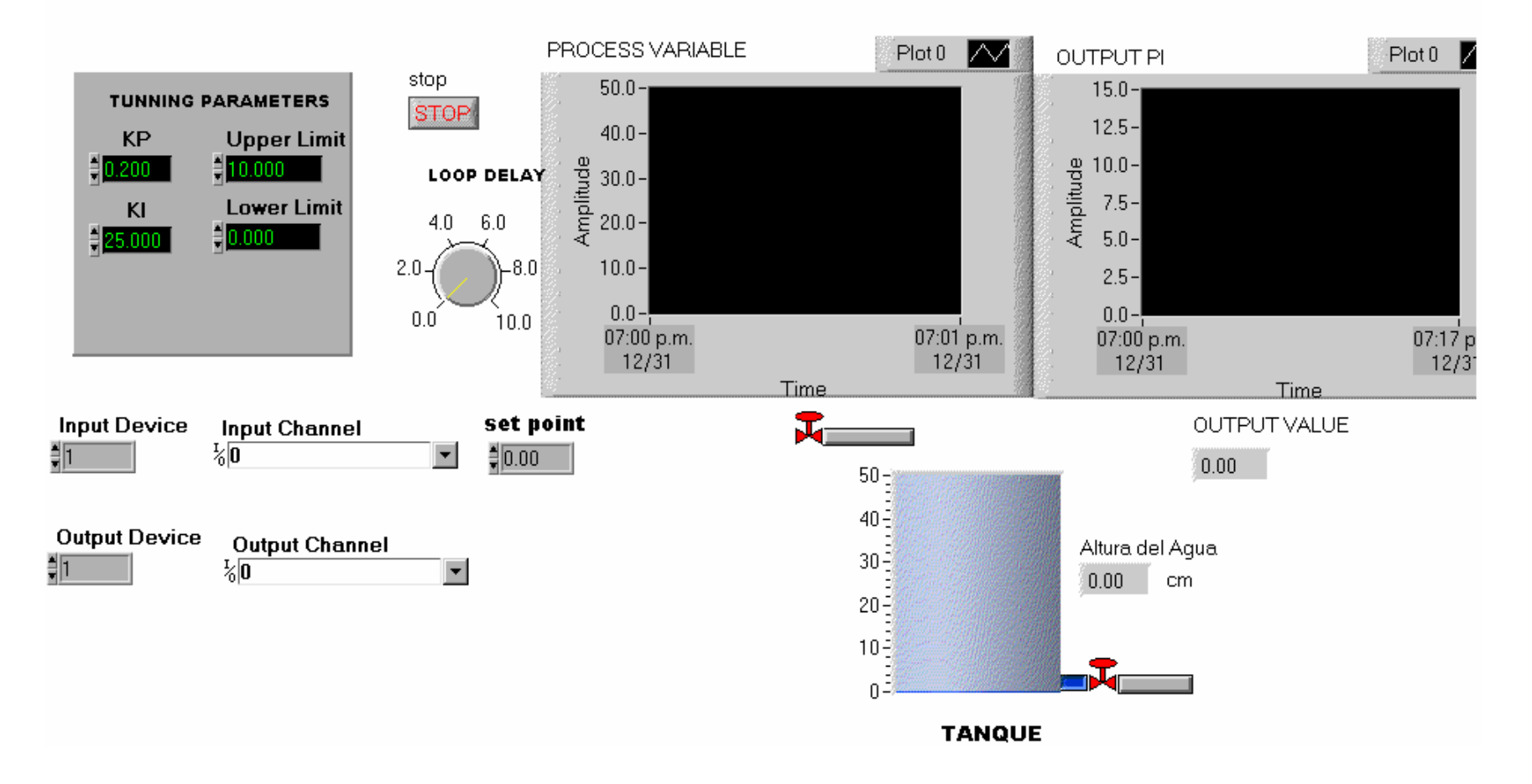

**FIG.1.11** Panel Frontal de la Planta Didáctica de Control de Nivel

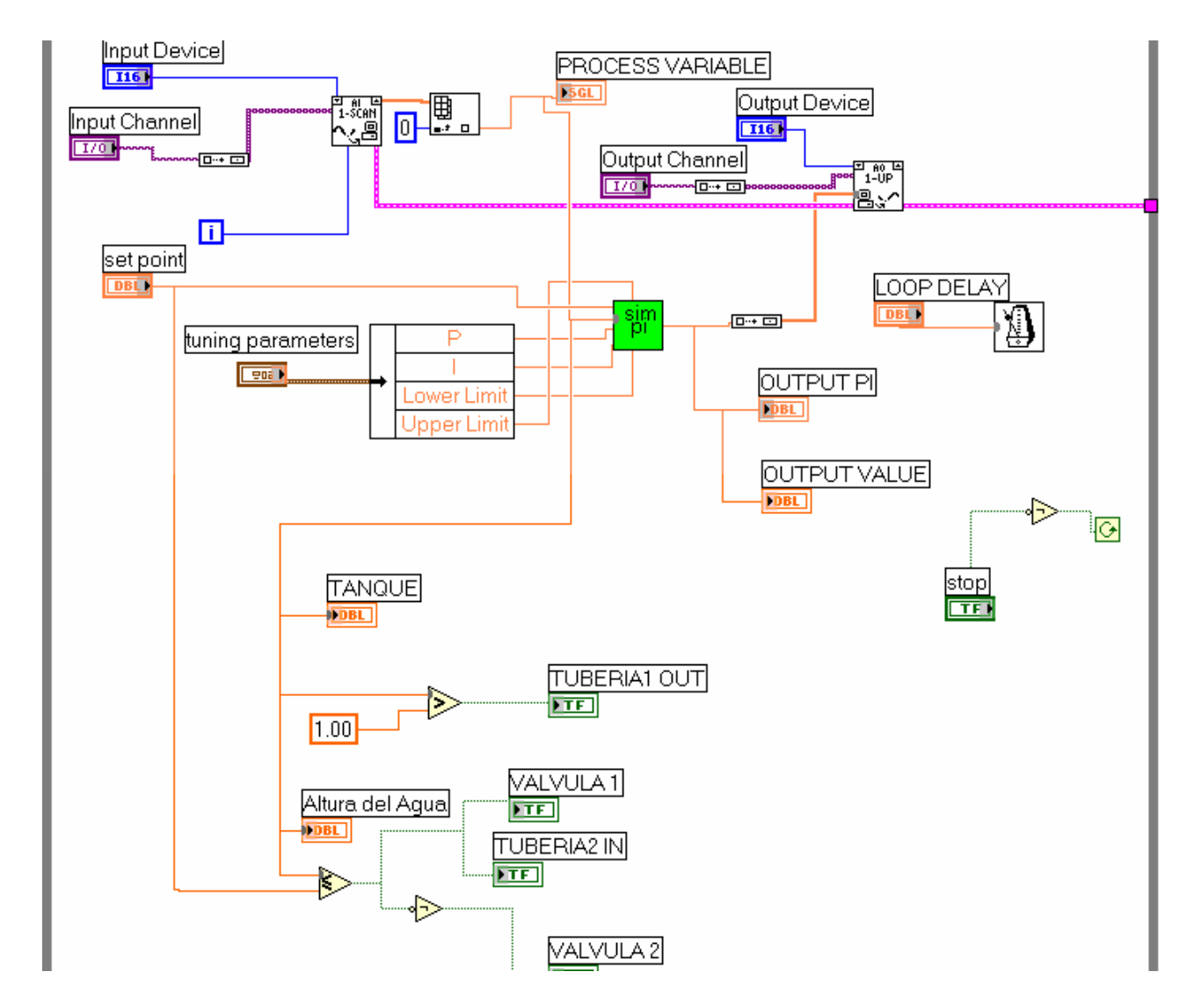

**FIG.1.12** Diagrama de Bloques de la Planta Didáctica de Control de Nivel

# **REFERENCIAS**

- 1. Smith/Corripio, Control Automático de Procesos, Editorial Limusa, Cuarta Reimpresión
- 2. Dorf, Sistemas de Control Automático,
- 3. [www.ni.com](http://www.ni.com/), Manual PCI-6024E,2002
- 4. [www.ni.com](http://www.ni.com/), Manual LabView,2002
- 5. Internet, Fundamentos del Control Automático,2002

6. A. Albán, G. Cañarte, G. Espinoza, "Control de Nivel utilizando la Tarjeta de Adquisición de Datos de la NI PCI-6024E"(Tesis, Facultad de Ingeniería en Electricidad y Computación, Escuela Superior Politécnica del Litoral, 2003)

Firma del Director del Tópico